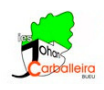

## **SEMEJANZA CON GEOGEBRA**

## **Actividad 1. Semejanza de triángulos.**

En la propia aplicación GeoGebra tendrás que responder a algunas cuestiones.

- Desplaza con el cursor los puntos A', B' y C' hasta que consigas que los dos triángulos sean semejantes con razón 2.
- Fíjate en la medida de los ángulos de ambas figuras y compáralas. ¿Qué sucede?

## **Actividad 2. Teorema de Tales.**

Abre el programa GeoGebra y construye una figura parecida a la que puedes ver más abajo, utilizando los iconos *Recta* , *Segmento* , *Punto* y *Recta Paralela* . Debe cumplir lo siguiente:

- Tres puntos yacen sobre una de las rectas secantes.
- Los otros tres puntos yacen sobre la otra recta secante.
- Las tres rectas que pasan por esos puntos deben ser paralelas. Y deben seguir siéndolo si mueves los puntos.

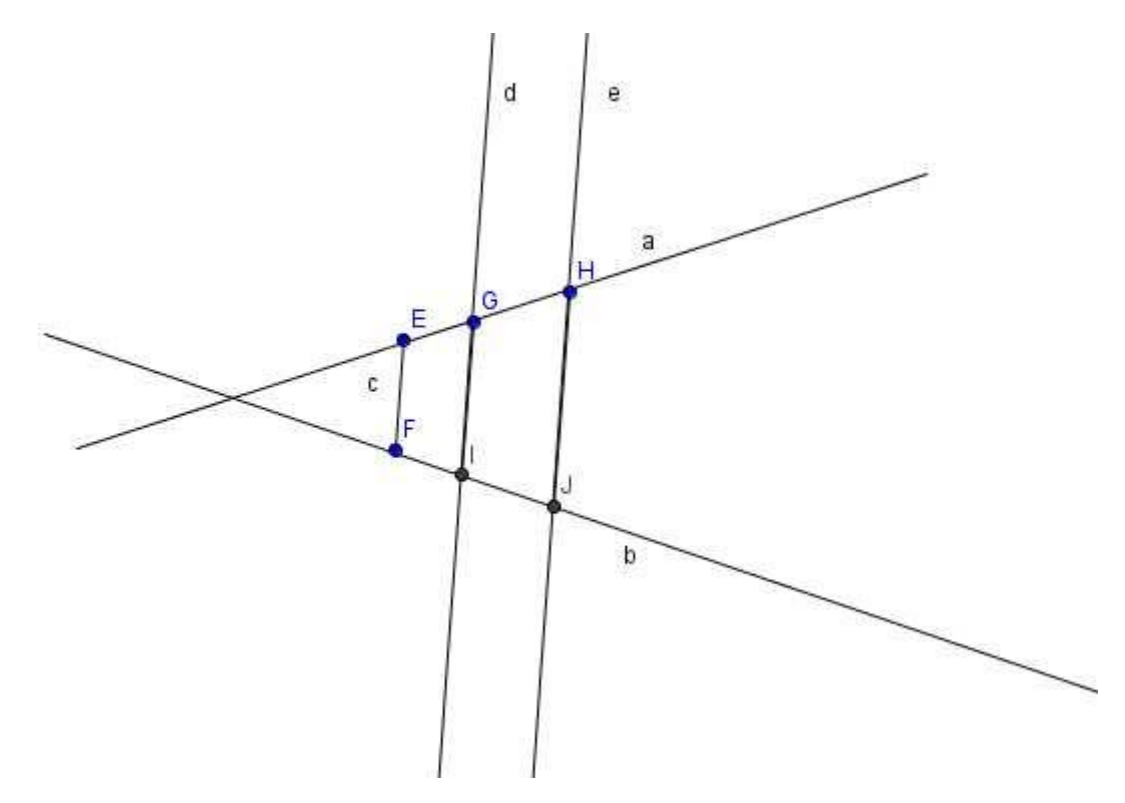

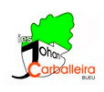

- 1. Mide las distancias EG, GH, FI y IJ con el icono *Distancia* .
- 2. Divide la medida de EG entre la de FI. A continuación divide la medida de GH entre la de IJ. ¿Qué sucede? Compruébalo.
- 3. Intenta ahora que GH mida el doble que EG. ¿Qué ocurre con las medidas de FI y IJ?

Guarda el documento Word con el nombre *tales\_tunombre*.